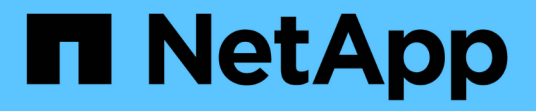

## **Utilizzare LDAP** ONTAP 9

NetApp April 24, 2024

This PDF was generated from https://docs.netapp.com/it-it/ontap/nfs-config/using-ldap-concept.html on April 24, 2024. Always check docs.netapp.com for the latest.

# **Sommario**

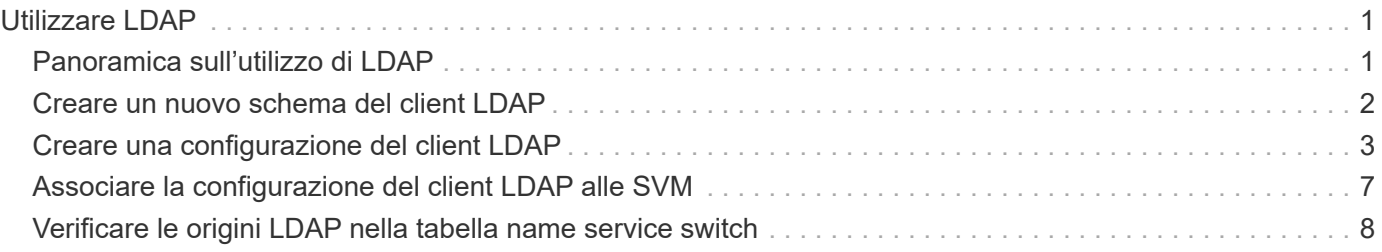

## <span id="page-2-0"></span>**Utilizzare LDAP**

### <span id="page-2-1"></span>**Panoramica sull'utilizzo di LDAP**

Se nel proprio ambiente viene utilizzato LDAP per i name service, è necessario collaborare con l'amministratore LDAP per determinare i requisiti e le configurazioni appropriate del sistema di storage, quindi attivare SVM come client LDAP.

A partire da ONTAP 9.10.1, l'associazione del canale LDAP è supportata per impostazione predefinita sia per le connessioni LDAP di Active Directory che per quelle di servizi nome. ONTAP proverà l'associazione del canale con connessioni LDAP solo se Start-TLS o LDAPS è attivato insieme alla sicurezza della sessione impostata su Sign o Seal. Per disattivare o riabilitare l'associazione dei canali LDAP con i server dei nomi, utilizzare -try-channel-binding con il ldap client modify comando.

Per ulteriori informazioni, veder[e"2020 requisiti di binding del canale LDAP e firma LDAP per Windows".](https://support.microsoft.com/en-us/topic/2020-ldap-channel-binding-and-ldap-signing-requirements-for-windows-ef185fb8-00f7-167d-744c-f299a66fc00a)

- Prima di configurare LDAP per ONTAP, verificare che l'implementazione del sito soddisfi le Best practice per la configurazione del server e del client LDAP. In particolare, devono essere soddisfatte le seguenti condizioni:
	- Il nome di dominio del server LDAP deve corrispondere alla voce del client LDAP.
	- I tipi di hash della password utente LDAP supportati dal server LDAP devono includere quelli supportati da ONTAP:
		- CRYPT (tutti i tipi) e SHA-1 (SHA, SSHA).
		- A partire da ONTAP 9.8, hash SHA-2 (SHA-256, SSH-384, SHA-512, SSHA-256, Sono supportati anche SSHA-384 e SSHA-512).
	- Se il server LDAP richiede misure di protezione della sessione, è necessario configurarle nel client LDAP.

Sono disponibili le seguenti opzioni di sicurezza della sessione:

- Firma LDAP (verifica dell'integrità dei dati) e firma e sigillatura LDAP (verifica e crittografia dell'integrità dei dati)
- AVVIARE TLS
- LDAPS (LDAP su TLS o SSL)
- Per abilitare le query LDAP firmate e sealed, è necessario configurare i seguenti servizi:
	- I server LDAP devono supportare il meccanismo GSSAPI (Kerberos) SASL.
	- I server LDAP devono disporre di record DNS A/AAAA e di record PTR impostati sul server DNS.
	- I server Kerberos devono avere record SRV presenti sul server DNS.
- Per abilitare L'AVVIO di TLS o LDAPS, tenere in considerazione i seguenti punti.
	- L'utilizzo di Start TLS anziché LDAPS è una Best practice di NetApp.
	- Se si utilizza LDAPS, il server LDAP deve essere abilitato per TLS o per SSL in ONTAP 9.5 e versioni successive. SSL non è supportato in ONTAP 9.0-9.4.
	- Nel dominio deve essere già configurato un server dei certificati.
- Per abilitare la funzione LDAP referral chasing (in ONTAP 9.5 e versioni successive), devono essere soddisfatte le seguenti condizioni:
- Entrambi i domini devono essere configurati con una delle seguenti relazioni di trust:
	- **Bidirezionale**
	- Unidirezionale, in cui il primario si affida al dominio di riferimento
	- Genitore-figlio
- Il DNS deve essere configurato in modo da risolvere tutti i nomi dei server indicati.
- Le password di dominio devono essere le stesse per autenticare quando --bind-as-cifs-server è impostato su true.

Le seguenti configurazioni non sono supportate con la funzione LDAP referral chasing.

- Per tutte le versioni di ONTAP:
	- Client LDAP su una SVM amministrativa
- Per ONTAP 9.8 e versioni precedenti (sono supportati nella versione 9.9.1 e successive):
	- Firma e sigillatura LDAP (il -session-security opzionale)
	- Connessioni TLS crittografate (il -use-start-tls opzionale)
	- Comunicazioni tramite la porta LDAPS 636 (la -use-ldaps-for-ad-ldap opzionale)
- È necessario inserire uno schema LDAP durante la configurazione del client LDAP su SVM.

Nella maggior parte dei casi, uno degli schemi ONTAP predefiniti sarà appropriato. Tuttavia, se lo schema LDAP nel proprio ambiente differisce da questi, è necessario creare un nuovo schema client LDAP per ONTAP prima di creare il client LDAP. Rivolgersi all'amministratore LDAP per informazioni sui requisiti dell'ambiente in uso.

• L'utilizzo di LDAP per la risoluzione dei nomi host non è supportato.

#### **Per ulteriori informazioni**

f.

- ["Report tecnico di NetApp 4835: Come configurare LDAP in ONTAP"](https://www.netapp.com/pdf.html?item=/media/19423-tr-4835.pdf)
- ["Installare il certificato della CA principale autofirmato su SVM"](https://docs.netapp.com/it-it/ontap/smb-admin/install-self-signed-root-ca-certificate-svm-task.html)

### <span id="page-3-0"></span>**Creare un nuovo schema del client LDAP**

Se lo schema LDAP nell'ambiente in uso differisce dai valori predefiniti di ONTAP, è necessario creare un nuovo schema del client LDAP per ONTAP prima di creare la configurazione del client LDAP.

#### **A proposito di questa attività**

La maggior parte dei server LDAP può utilizzare gli schemi predefiniti forniti da ONTAP:

- MS-ad-BIS (lo schema preferito per la maggior parte dei server ad Windows 2012 e successivi)
- AD-IDMU (server ad Windows 2008, Windows 2012 e versioni successive)
- AD-SFU (server ad Windows 2003 e precedenti)
- RFC-2307 (SERVER LDAP UNIX)

Se è necessario utilizzare uno schema LDAP non predefinito, è necessario crearlo prima di creare la configurazione del client LDAP. Consultare l'amministratore LDAP prima di creare un nuovo schema.

Gli schemi LDAP predefiniti forniti da ONTAP non possono essere modificati. Per creare un nuovo schema, creare una copia e modificarla di conseguenza.

#### **Fasi**

1. Visualizzare i modelli di schema del client LDAP esistenti per identificare quello che si desidera copiare:

vserver services name-service ldap client schema show

2. Impostare il livello di privilegio su Advanced (avanzato):

set -privilege advanced

3. Creare una copia dello schema di un client LDAP esistente:

vserver services name-service ldap client schema copy -vserver *vserver* name -schema *existing\_schema\_name* -new-schema-name *new\_schema\_name*

4. Modificare il nuovo schema e personalizzarlo in base all'ambiente:

vserver services name-service ldap client schema modify

5. Tornare al livello di privilegio admin:

set -privilege admin

### <span id="page-4-0"></span>**Creare una configurazione del client LDAP**

Se si desidera che ONTAP acceda ai servizi LDAP o Active Directory esterni del proprio ambiente, è necessario prima configurare un client LDAP sul sistema di archiviazione.

#### **Di cosa hai bisogno**

Uno dei primi tre server nell'elenco dei domini risolti di Active Directory deve essere attivo e fornire i dati. In caso contrario, questa attività non riesce.

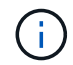

Vi sono più server, tra cui più di due server inattivi in qualsiasi momento.

#### **Fasi**

- 1. Rivolgersi all'amministratore LDAP per determinare i valori di configurazione appropriati per vserver services name-service ldap client create comando:
	- a. Specificare una connessione basata su dominio o su indirizzo ai server LDAP.

Il -ad-domain e. -servers le opzioni si escludono a vicenda.

- Utilizzare -ad-domain Opzione per attivare la ricerca del server LDAP nel dominio Active Directory.
	- È possibile utilizzare -restrict-discovery-to-site Opzione per limitare il rilevamento del server LDAP al sito predefinito CIFS per il dominio specificato. Se si utilizza questa

opzione, è necessario specificare anche il sito predefinito CIFS con -default-site.

- È possibile utilizzare -preferred-ad-servers Opzione per specificare uno o più server Active Directory preferiti in base all'indirizzo IP in un elenco delimitato da virgole. Una volta creato il client, è possibile modificare questo elenco utilizzando vserver services name-service ldap client modify comando.
- Utilizzare -servers Opzione per specificare uno o più server LDAP (Active Directory o UNIX) per indirizzo IP in un elenco delimitato da virgole.

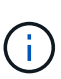

Il -servers L'opzione è obsoleta in ONTAP 9.2. Iniziando con ONTAP 9,2, la -ldap-servers il campo sostituisce -servers campo. Questo campo può contenere un nome host o un indirizzo IP per il server LDAP.

b. Specificare uno schema LDAP predefinito o personalizzato.

La maggior parte dei server LDAP può utilizzare gli schemi di sola lettura predefiniti forniti da ONTAP. Si consiglia di utilizzare questi schemi predefiniti, a meno che non sia necessario fare diversamente. In tal caso, è possibile creare uno schema personalizzato copiando uno schema predefinito (di sola lettura) e modificando la copia.

Schemi predefiniti:

▪ MS-AD-BIS

Basato su RFC-2307bis, questo è lo schema LDAP preferito per la maggior parte delle implementazioni LDAP standard di Windows 2012 e versioni successive.

▪ AD-IDMU

Basato su Active Directory Identity Management per UNIX, questo schema è appropriato per la maggior parte dei server ad Windows 2008, Windows 2012 e versioni successive.

▪ AD-SFU

Basato su Active Directory Services per UNIX, questo schema è appropriato per la maggior parte dei server ad Windows 2003 e precedenti.

▪ RFC-2307

In base a RFC-2307 (*un approccio per l'utilizzo di LDAP come Network Information Service*), questo schema è appropriato per la maggior parte dei server UNIX ad.

- c. Selezionare valori di binding.
	- -min-bind-level {anonymous|simple|sasl} specifica il livello minimo di autenticazione bind.

Il valore predefinito è **anonymous**.

▪ -bind-dn *LDAP\_DN* specifica l'utente di binding.

Per i server Active Directory, è necessario specificare l'utente nel modulo account (DOMINIO/utente) o principale [\(user@domain.com\)](mailto:user@domain.com). In caso contrario, è necessario specificare l'utente nel formato nome distinto (CN=user,DC=domain,DC=com).

- -bind-password *password* specifica la password di bind.
- d. Selezionare le opzioni di sicurezza della sessione, se necessario.

È possibile attivare la firma e il sealing LDAP o LDAP su TLS, se richiesto dal server LDAP.

▪ --session-security {none|sign|seal}

È possibile attivare la firma (sign, integrità dei dati), firma e sigillatura (seal, integrità dei dati e crittografia), o nessuna delle due none, nessuna firma o sigillatura). Il valore predefinito è none.

Dovresti anche impostare -min-bind-level {sasl} a meno che non si desideri che l'autenticazione bind venga meno a. **anonymous** oppure **simple** se la sign e il sealing non vengono a buon fine.

▪ -use-start-tls {true|false}

Se impostato su **true** E il server LDAP lo supporta, il client LDAP utilizza una connessione TLS crittografata al server. Il valore predefinito è **false**. Per utilizzare questa opzione, è necessario installare un certificato CA principale autofirmato del server LDAP.

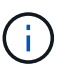

Se nella VM di storage è stato aggiunto un server SMB a un dominio e il server LDAP è uno dei controller di dominio del dominio principale del server SMB, è possibile modificare l' -session-security-for-ad-ldap utilizzando l'opzione vserver cifs security modify comando.

e. Selezionare i valori di porta, query e base.

I valori predefiniti sono consigliati, ma è necessario verificare con l'amministratore LDAP che siano appropriati per l'ambiente in uso.

▪ -port *port* Specifica la porta del server LDAP.

Il valore predefinito è 389.

Se si intende utilizzare Start TLS per proteggere la connessione LDAP, è necessario utilizzare la porta predefinita 389. Start TLS (Avvia TLS) inizia come una connessione non crittografata sulla porta predefinita LDAP 389 e la connessione viene quindi aggiornata a TLS. Se si modifica la porta, l'avvio TLS non riesce.

▪ -query-timeout *integer* specifica il timeout della query in secondi.

L'intervallo consentito va da 1 a 10 secondi. Il valore predefinito è 3 secondi.

▪ -base-dn *LDAP\_DN* Specifica il DN di base.

Se necessario, è possibile inserire più valori (ad esempio, se è attivata la funzione LDAP referral chasing). Il valore predefinito è "" (root).

▪ -base-scope {base|onelevel|subtree} specifica l'ambito di ricerca di base.

Il valore predefinito è subtree.

▪ -referral-enabled {true|false} Specifica se è attivata la funzione LDAP referral chasing.

A partire da ONTAP 9.5, questo consente al client LDAP di indirizzare le richieste di ricerca ad altri server ONTAP se il server LDAP primario restituisce una risposta di riferimento LDAP che indica la presenza dei record desiderati sui server LDAP citati. Il valore predefinito è **false**.

Per cercare i record presenti nei server LDAP indicati, è necessario aggiungere la base dn dei record indicati alla base-dn come parte della configurazione del client LDAP.

2. Creazione di una configurazione del client LDAP sulla VM di storage:

```
vserver services name-service ldap client create -vserver vserver name -client
-config client_config_name {-servers LDAP_server_list | -ad-domain ad_domain}
-preferred-ad-servers preferred_ad_server_list -restrict-discovery-to-site
{true|false} -default-site CIFS_default_site -schema schema -port 389 -query
-timeout 3 -min-bind-level {anonymous|simple|sasl} -bind-dn LDAP_DN -bind
-password password -base-dn LDAP_DN -base-scope subtree -session-security
{none|sign|seal} [-referral-enabled {true|false}]
```
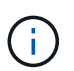

È necessario fornire il nome della VM di archiviazione quando si crea una configurazione client LDAP.

3. Verificare che la configurazione del client LDAP sia stata creata correttamente:

```
vserver services name-service ldap client show -client-config
client config name
```
#### **Esempi**

Il seguente comando crea una nuova configurazione del client LDAP denominata ldap1 per la Storage VM VS1 da utilizzare con un server Active Directory per LDAP:

```
cluster1::> vserver services name-service ldap client create -vserver vs1
-client-config ldapclient1 -ad-domain addomain.example.com -schema AD-SFU
-port 389 -query-timeout 3 -min-bind-level simple -base-dn
DC=addomain,DC=example,DC=com -base-scope subtree -preferred-ad-servers
172.17.32.100
```
Il seguente comando crea una nuova configurazione del client LDAP denominata ldap1 per la VM di storage VS1 in modo che funzioni con un server Active Directory per LDAP su cui è richiesta la firma e la sigillatura e il rilevamento del server LDAP è limitato a un sito specifico per il dominio specificato:

```
cluster1::> vserver services name-service ldap client create -vserver vs1
-client-config ldapclient1 -ad-domain addomain.example.com -restrict
-discovery-to-site true -default-site cifsdefaultsite.com -schema AD-SFU
-port 389 -query-timeout 3 -min-bind-level sasl -base-dn
DC=addomain,DC=example,DC=com -base-scope subtree -preferred-ad-servers
172.17.32.100 -session-security seal
```
Il seguente comando crea una nuova configurazione del client LDAP denominata ldap1 per la VM di storage VS1 in modo che funzioni con un server Active Directory per LDAP in cui è richiesta la ricerca del riferimento LDAP:

```
cluster1::> vserver services name-service ldap client create -vserver vs1
-client-config ldapclient1 -ad-domain addomain.example.com -schema AD-SFU
-port 389 -query-timeout 3 -min-bind-level sasl -base-dn
"DC=adbasedomain, DC=example1, DC=com; DC=adrefdomain, DC=example2, DC=com"
-base-scope subtree -preferred-ad-servers 172.17.32.100 -referral-enabled
true
```
Il seguente comando modifica la configurazione del client LDAP denominata ldap1 per la macchina virtuale di storage VS1 specificando il DN di base:

```
cluster1::> vserver services name-service ldap client modify -vserver vs1
-client-config ldap1 -base-dn CN=Users, DC=addomain, DC=example, DC=com
```
Il seguente comando modifica la configurazione del client LDAP denominata ldap1 per la VM di storage VS1 abilitando la ricerca del riferimento:

```
cluster1::> vserver services name-service ldap client modify -vserver vs1
-client-config ldap1 -base-dn "DC=adbasedomain, DC=example1, DC=com;
DC=adrefdomain,DC=example2,DC=com" -referral-enabled true
```
### <span id="page-8-0"></span>**Associare la configurazione del client LDAP alle SVM**

Per attivare LDAP su una SVM, è necessario utilizzare vserver services nameservice ldap create Comando per associare una configurazione del client LDAP a SVM.

#### **Di cosa hai bisogno**

- Un dominio LDAP deve già esistere all'interno della rete e deve essere accessibile al cluster su cui si trova la SVM.
- Una configurazione del client LDAP deve esistere su SVM.

#### **Fasi**

1. Abilitare LDAP su SVM:

```
vserver services name-service ldap create -vserver vserver name -client-config
client_config_name
```
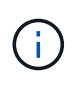

A partire da ONTAP 9.2, la vserver services name-service ldap create Il comando esegue una convalida automatica della configurazione e segnala un messaggio di errore se ONTAP non è in grado di contattare il server dei nomi.

Il seguente comando abilita LDAP su "vs1"SVM e lo configura per utilizzare la configurazione del client LDAP "ldap1":

```
cluster1::> vserver services name-service ldap create -vserver vs1
-client-config ldap1 -client-enabled true
```
2. Convalidare lo stato dei server dei nomi utilizzando il comando di controllo ldap name-service dei servizi vserver.

Il seguente comando convalida i server LDAP su SVM vs1.

```
cluster1::> vserver services name-service ldap check -vserver vs1
| Vserver: vs1 |
| Client Configuration Name: c1 |
| LDAP Status: up
| LDAP Status Details: Successfully connected to LDAP server
"10.11.12.13". |
```
Il comando name service check è disponibile a partire da ONTAP 9.2.

### <span id="page-9-0"></span>**Verificare le origini LDAP nella tabella name service switch**

È necessario verificare che le origini LDAP per i servizi nome siano elencate correttamente nella tabella di switch del servizio nome per SVM.

#### **Fasi**

1. Visualizza il contenuto della tabella corrente dello switch name service:

vserver services name-service ns-switch show -vserver *svm\_name*

Il comando seguente mostra i risultati per SVM My\_SVM:

```
ie3220-a::> vserver services name-service ns-switch show -vserver My SVM
                                       Source
Vserver Database Order
--------------- ------------ ---------
My SVM hosts files,
dns and the control of the control of the control of the control of the control of the control of the control of the control of the control of the control of the control of the control of the control of the control of the 
My SVM group files, Idap
My SVM passwd files, ldap
My SVM netgroup files
My SVM namemap files
5 entries were displayed.
```
namemap specifica le origini per la ricerca delle informazioni di mappatura dei nomi e in quale ordine. In un ambiente UNIX, questa voce non è necessaria. La mappatura dei nomi è necessaria solo in un ambiente misto che utilizza sia UNIX che Windows.

2. Aggiornare ns-switch voce appropriata:

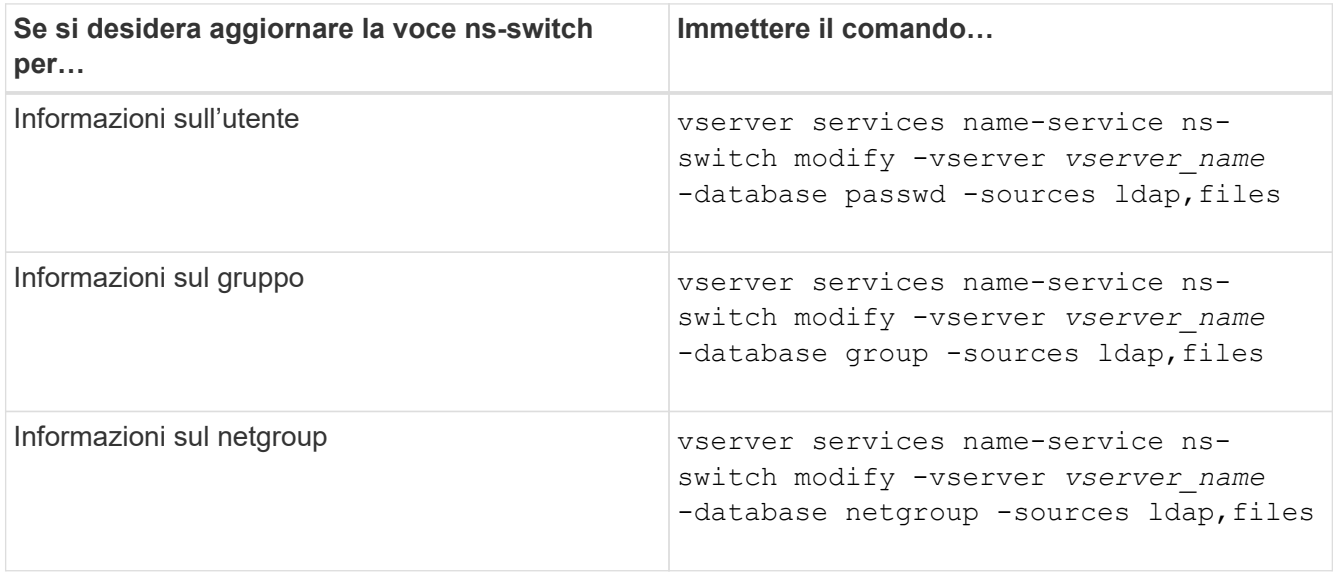

#### **Informazioni sul copyright**

Copyright © 2024 NetApp, Inc. Tutti i diritti riservati. Stampato negli Stati Uniti d'America. Nessuna porzione di questo documento soggetta a copyright può essere riprodotta in qualsiasi formato o mezzo (grafico, elettronico o meccanico, inclusi fotocopie, registrazione, nastri o storage in un sistema elettronico) senza previo consenso scritto da parte del detentore del copyright.

Il software derivato dal materiale sottoposto a copyright di NetApp è soggetto alla seguente licenza e dichiarazione di non responsabilità:

IL PRESENTE SOFTWARE VIENE FORNITO DA NETAPP "COSÌ COM'È" E SENZA QUALSIVOGLIA TIPO DI GARANZIA IMPLICITA O ESPRESSA FRA CUI, A TITOLO ESEMPLIFICATIVO E NON ESAUSTIVO, GARANZIE IMPLICITE DI COMMERCIABILITÀ E IDONEITÀ PER UNO SCOPO SPECIFICO, CHE VENGONO DECLINATE DAL PRESENTE DOCUMENTO. NETAPP NON VERRÀ CONSIDERATA RESPONSABILE IN ALCUN CASO PER QUALSIVOGLIA DANNO DIRETTO, INDIRETTO, ACCIDENTALE, SPECIALE, ESEMPLARE E CONSEQUENZIALE (COMPRESI, A TITOLO ESEMPLIFICATIVO E NON ESAUSTIVO, PROCUREMENT O SOSTITUZIONE DI MERCI O SERVIZI, IMPOSSIBILITÀ DI UTILIZZO O PERDITA DI DATI O PROFITTI OPPURE INTERRUZIONE DELL'ATTIVITÀ AZIENDALE) CAUSATO IN QUALSIVOGLIA MODO O IN RELAZIONE A QUALUNQUE TEORIA DI RESPONSABILITÀ, SIA ESSA CONTRATTUALE, RIGOROSA O DOVUTA A INSOLVENZA (COMPRESA LA NEGLIGENZA O ALTRO) INSORTA IN QUALSIASI MODO ATTRAVERSO L'UTILIZZO DEL PRESENTE SOFTWARE ANCHE IN PRESENZA DI UN PREAVVISO CIRCA L'EVENTUALITÀ DI QUESTO TIPO DI DANNI.

NetApp si riserva il diritto di modificare in qualsiasi momento qualunque prodotto descritto nel presente documento senza fornire alcun preavviso. NetApp non si assume alcuna responsabilità circa l'utilizzo dei prodotti o materiali descritti nel presente documento, con l'eccezione di quanto concordato espressamente e per iscritto da NetApp. L'utilizzo o l'acquisto del presente prodotto non comporta il rilascio di una licenza nell'ambito di un qualche diritto di brevetto, marchio commerciale o altro diritto di proprietà intellettuale di NetApp.

Il prodotto descritto in questa guida può essere protetto da uno o più brevetti degli Stati Uniti, esteri o in attesa di approvazione.

LEGENDA PER I DIRITTI SOTTOPOSTI A LIMITAZIONE: l'utilizzo, la duplicazione o la divulgazione da parte degli enti governativi sono soggetti alle limitazioni indicate nel sottoparagrafo (b)(3) della clausola Rights in Technical Data and Computer Software del DFARS 252.227-7013 (FEB 2014) e FAR 52.227-19 (DIC 2007).

I dati contenuti nel presente documento riguardano un articolo commerciale (secondo la definizione data in FAR 2.101) e sono di proprietà di NetApp, Inc. Tutti i dati tecnici e il software NetApp forniti secondo i termini del presente Contratto sono articoli aventi natura commerciale, sviluppati con finanziamenti esclusivamente privati. Il governo statunitense ha una licenza irrevocabile limitata, non esclusiva, non trasferibile, non cedibile, mondiale, per l'utilizzo dei Dati esclusivamente in connessione con e a supporto di un contratto governativo statunitense in base al quale i Dati sono distribuiti. Con la sola esclusione di quanto indicato nel presente documento, i Dati non possono essere utilizzati, divulgati, riprodotti, modificati, visualizzati o mostrati senza la previa approvazione scritta di NetApp, Inc. I diritti di licenza del governo degli Stati Uniti per il Dipartimento della Difesa sono limitati ai diritti identificati nella clausola DFARS 252.227-7015(b) (FEB 2014).

#### **Informazioni sul marchio commerciale**

NETAPP, il logo NETAPP e i marchi elencati alla pagina<http://www.netapp.com/TM> sono marchi di NetApp, Inc. Gli altri nomi di aziende e prodotti potrebbero essere marchi dei rispettivi proprietari.